# **HIKVISIO**N

| Title:   | DS-19A How to Reset Panel by Reset Button    | Version: | v1.0 | Date: | 11/20/2018 |
|----------|----------------------------------------------|----------|------|-------|------------|
| Product: | DS-19A Series Network Security Control Panel |          |      | Page: | 1 of 3     |

### Preparation

1. DS-19A series Network Security Control Panel or MBUS Security Control Panel

### **DS-19A** How to Reset Panel by Reset Button

1. Find the Reset Button on Panel

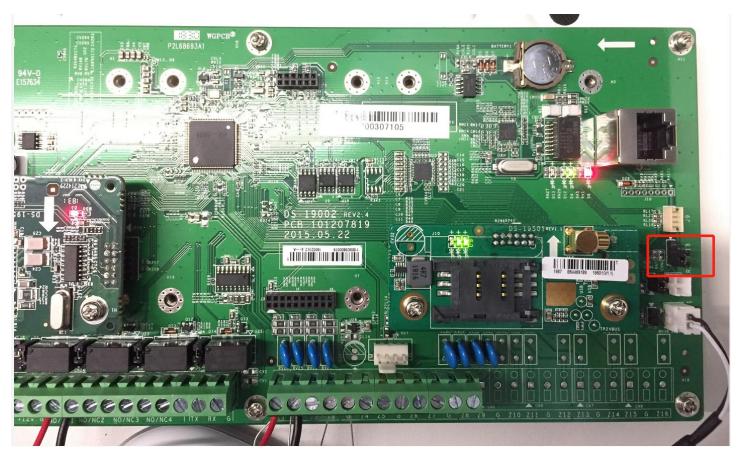

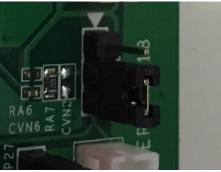

© Hangzhou Hikvision Digital Technology Co.,Ltd. All Rights Reserved. No.555 Qianmo Road, Binjiang District, Hangzhou 310052, China • Tel: +86-571-8807-5998 • Fax: +1 909-595-0788 E-Mail: <u>support@hikvision.com</u> • <u>www.hikvision.com</u>

## **HIKVISIO**N

| Title:   | DS-19A How to Reset Panel by Reset Button    | Version: | v1.0 | Date: | 11/20/2018 |
|----------|----------------------------------------------|----------|------|-------|------------|
| Product: | DS-19A Series Network Security Control Panel |          |      | Page: | 2 of 3     |

#### 2. Hardware reset

- 1) Power off the panel, and open the box.
- 2) Move JP18 short-circuit cap from down to up.Like below picture.

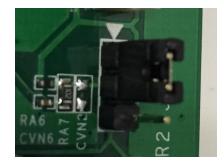

- 3) Power up the panel, after panel starting normal, then power off.
- 4) Move JP18 short-circuit cap to original position
- 5) Then close the box, and power up the panel.
- 6) Reset finished, panel is inactive status now.

#### 🗔 Note

Default Installation password: 012345

Default User password: 1234

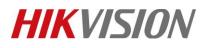

| Title:   | DS-19A How to Reset Panel by Reset Button    | Version: | v1.0 | Date: | 11/20/2018 |
|----------|----------------------------------------------|----------|------|-------|------------|
| Product: | DS-19A Series Network Security Control Panel |          |      | Page: | 3 of 3     |

### First Choice for Security Professionals *HIKVISION* Technical Support